#### Introduction to the PDC environment

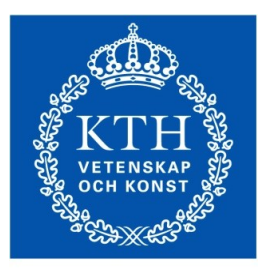

**ROYAL INSTITUTE** OF TECHNOLOGY

PDC Center for High Performance Computing KTH, Sweden

> Rossen Apostolov (rossen@kth.se) Application expert at PDC

#### PDC Offers...

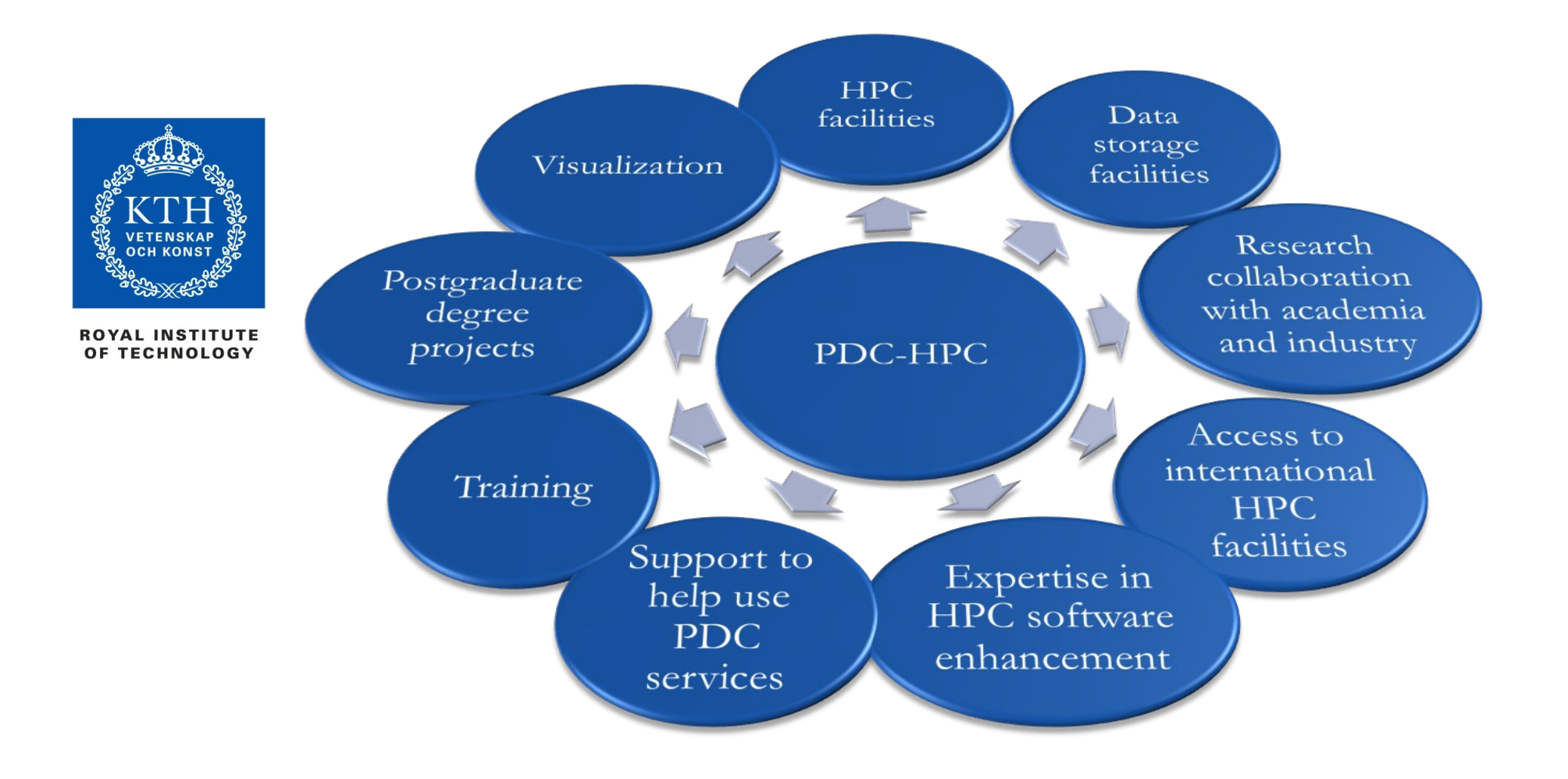

# PDC for Academic Users

Access to PDC computing and data storage facilities via the Swedish National Infrastructure for Computing (SNIC)  $\overline{\phantom{a}}$ 

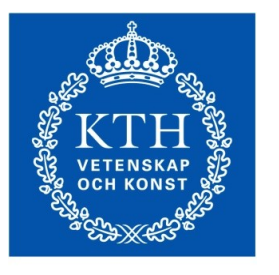

**OYAL INSTITUTE DF TECHNOLOGY** 

- Advanced and introductory user training including workshops, seminars and courses
	- User support
- Application expert help

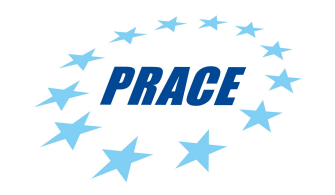

- Access to European computing facilities via PRACE Infrastructure calls
- Access to application experts at other European centers for help with scientific applications via PRACE Infrastructure calls

# PDC Key Assets: First-Line Support and System Staff

#### **First-line support**

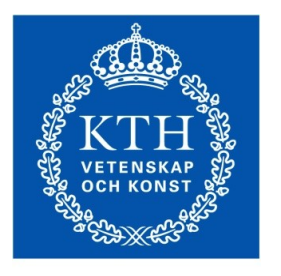

**ROYAL INSTITUTE** OF TECHNOLOGY

Helps you have a smooth start to using PDC's resources and provides assistance if you need help while using our facilities

#### **System staff: System managers/administrators**

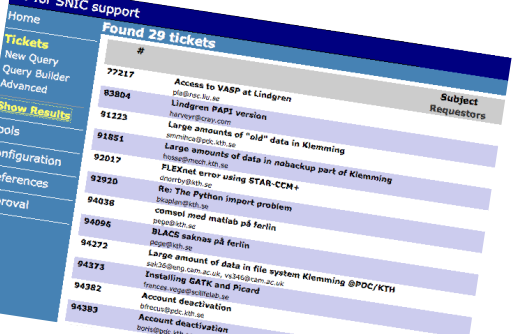

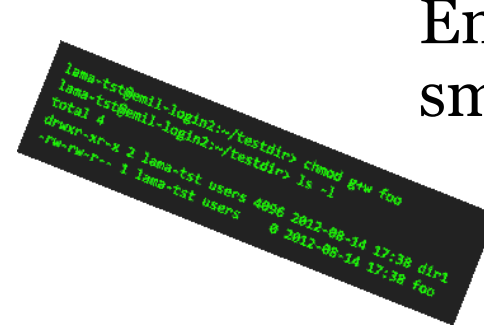

Ensure that PDC's HPC and storage facilities run smoothly and securely

PDC Center for High Performance Computing The Computing January 2014

**ROYAL INSTITUTE** OF TECHNOLOGY

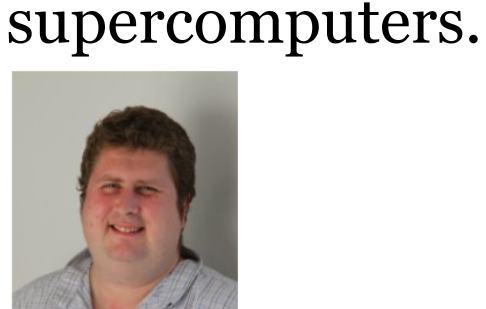

Jonathan Vincent *Computational Physics*

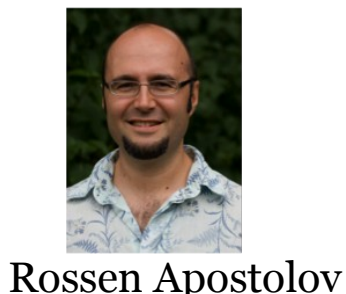

PDC-HPC application experts hold PhD degrees in

Together with researchers, they optimize, scale and

different scientific fields and are experts in HPC.

enhance scientific codes for the next generation

PDC's Key Assets:

HPC Application Experts

Michael Djurfeldt

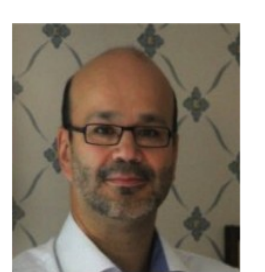

Henric Zazzi *Bioinformatics/Genetics*

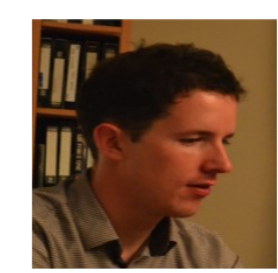

*Computational Chemistry*

Radovan Bast *Computational Chemistry*

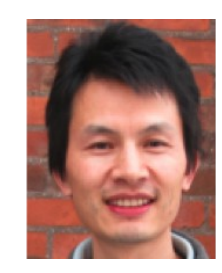

*Computational Neuroscience*

Jing Gong *Scientific Computing*

PDC Center for High Performance Computing The Computing January 2014

# PDC Key Assets: Broad Range of Training

**PDC Summer School every year: Introduction to HPC** 

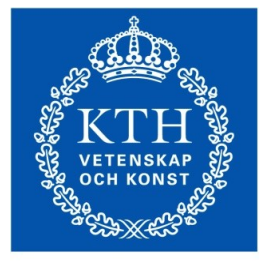

**ROYAL INSTITUTE** OF TECHNOLOGY

- Specific courses: Programming with GPGPU, Recent Advances in Distributed and Parallel Computing, Software Development Tools, Recent Advances in Cloud Computing, and many many more….
- PDC user days, PDC Open House and Pub Afternoon

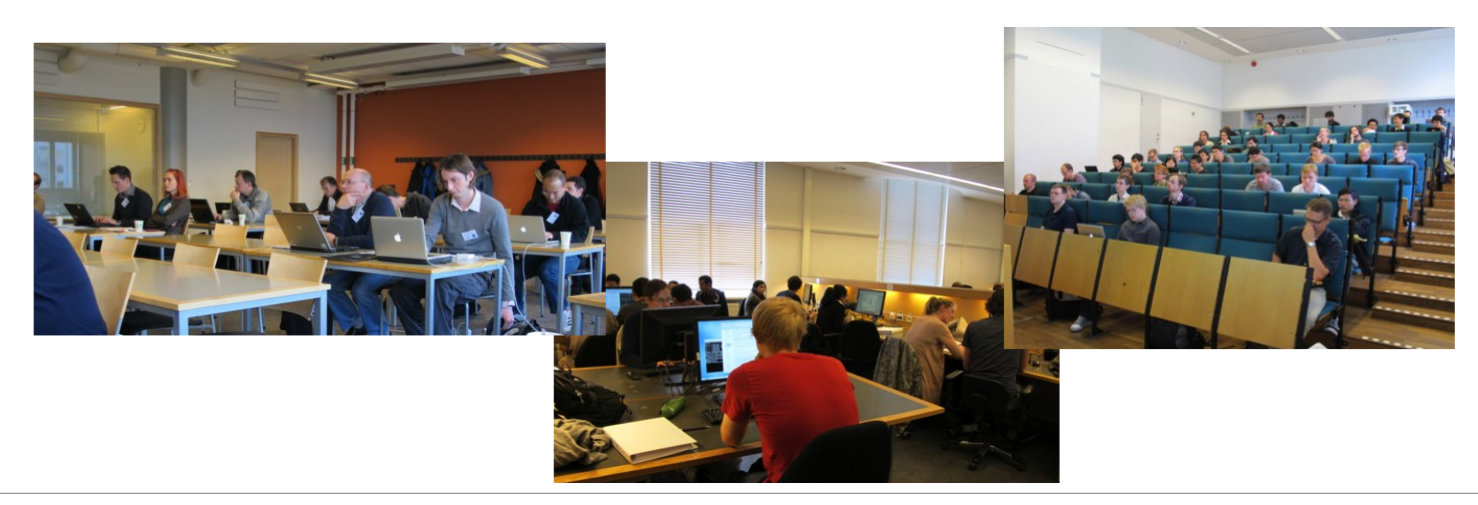

PDC Center for High Performance Computing Theorem 3014

### PDC Key Assets: Access to EU Facilities and Experts

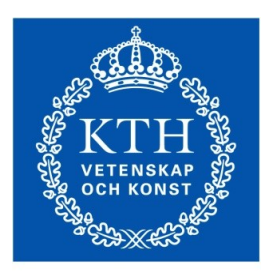

**ROYAL INSTITUTE** OF TECHNOLOGY

PDC is an active partner in many international and national projects.

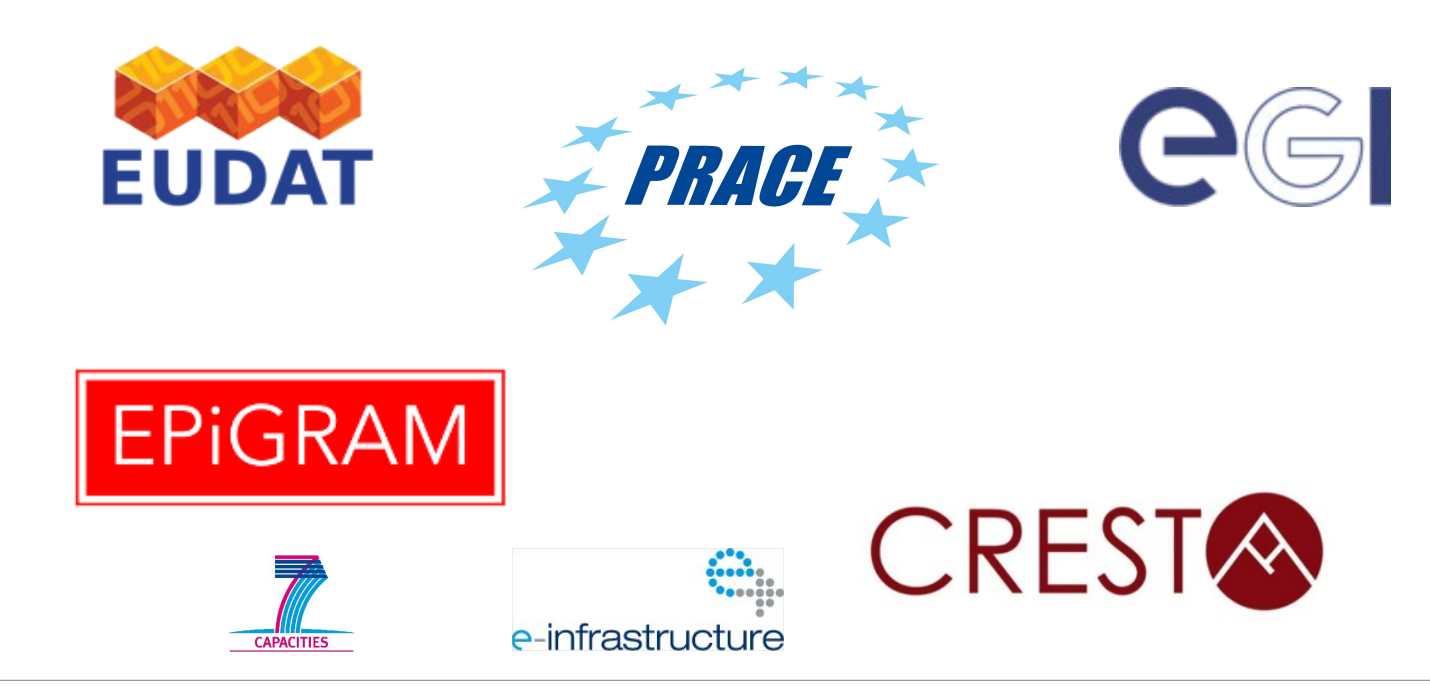

PDC Center for High Performance Computing **Fig. 10.14** January 2014

## PDC and Industry

PDC is working with industrial researchers and developers on major international projects that push high-performance computing to the next level.

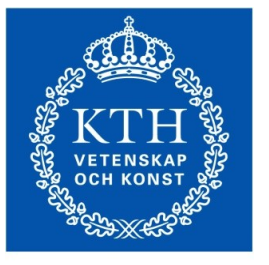

**ROYAL INSTITUTE** OF TECHNOLOGY

PDC recently established a business development unit that provides consultancy and HPC services to industries.

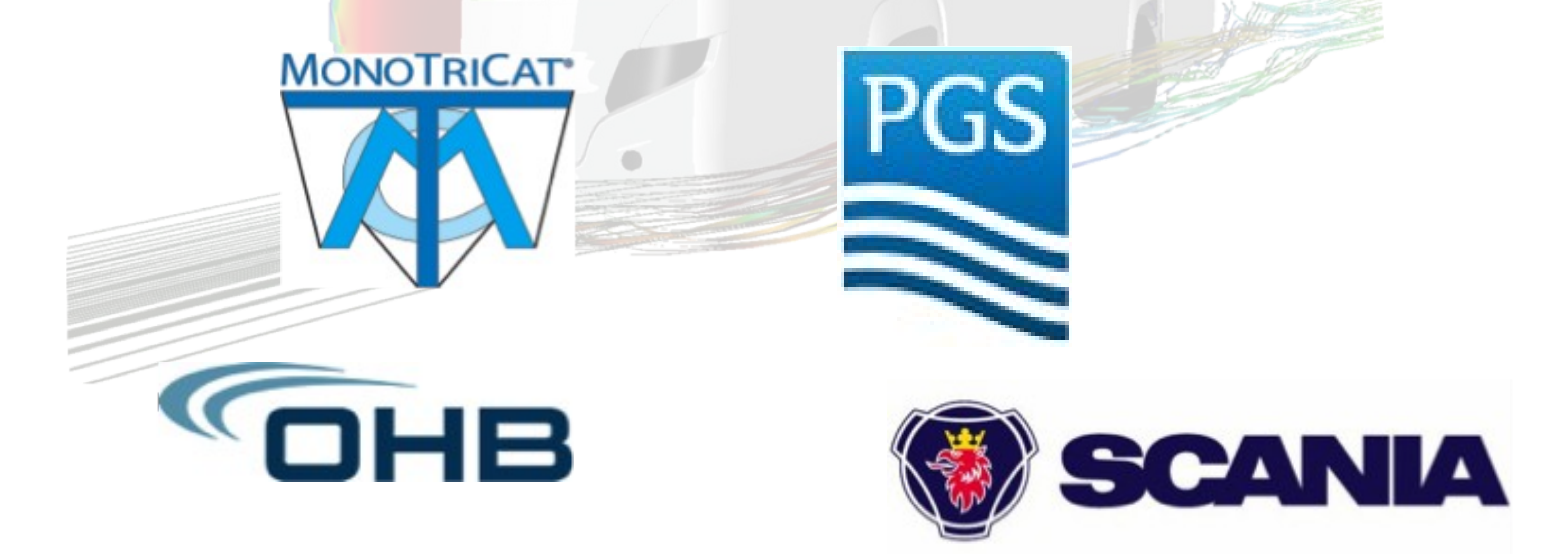

#### Access to PDC resources

User account

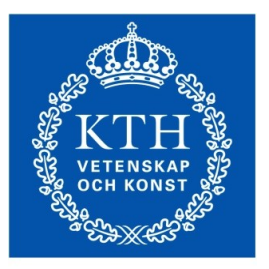

**DYAL INSTITUTE DF TECHNOLOGY** 

- Time allocation (CAC)  $\mathcal{L}$ 
	- Which clusters you can access  $\mathbf{r}$
	- How many jobs you can run per month
- Time allocation requirements
	- Can be personal or shared within a group
	- Every user must belong to at least one time a. allocation

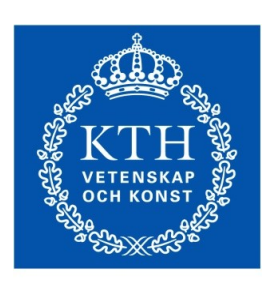

**OYAL INSTITUTE OF TECHNOLOGY** 

# Time allocations

- Applicant must be a senior scientist in swedish academia
- Need evidence of successful work at a medium level
- Evaluated on a technical and scientific level
- Decided by SNAC twice a year
- No formal limits
- Applicant must be a senior scientist in swedish academia
	- Evaluated on a technical level only
	- Limits depend on machine
	- Lindgren: 200 kcorehours/month
- **Applicant can be a PhD student or higher**
- Evaluated on a technical level only ø
- Limits is 5000 corehours/month

 $\mathbf{P}$ **m all S m**

**v**edium<br>**Small** 

**m**

**m**

**e**

**M e**

**diu**

**diu**

**L a r g e**

**L a r g e**

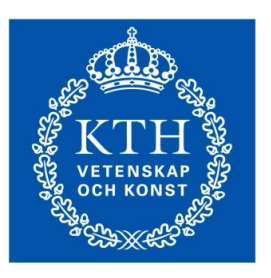

**ROYAL INSTITUTE** OF TECHNOLOGY

#### Computers at PDC

#### PDC Center for High Performance Computing **Fig. 10.14** January 2014

# Lindgren

**Hardware Hardware** 1516 nodes 1516 nodes 24 cores/node 24 cores/node 2.1 GHz AMD Magny-Cours cores 2.1 GHz AMD Magny-Cours cores 32 GB RAM 32 GB RAM

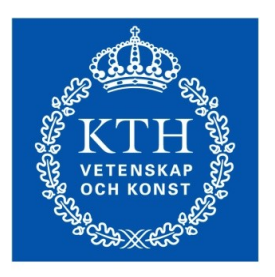

**ROYAL INSTITUTE** OF TECHNOLOGY

- Intended for very large jobs (>512 core/job)  $\mathbf{r}$
- Queue limit is 24 hours  $\Delta \Delta \Delta$
- Runs the Moab/Torque queue system  $\mathcal{L}$
- Partially reserved for PRACE, SCANIA, INCF  $\mathcal{L}$ 
	- Large allocations: 75%  $\mathcal{L}$
	- Medium allocations: 20% **SE**
	- Small allocations: 5%
- Lifetime: Q4 2014  $\mathcal{L}$

### Povel

**Hardware Hardware** 170 nodes 170 nodes 24 cores/node 24 cores/node AMD Opteron 2.2 GHz CPUs AMD Opteron 2.2 GHz CPUs 32 GB RAM (P nodes) 32 GB RAM (P nodes) 64 Gb RAM (Q nodes) 64 Gb RAM (Q nodes)

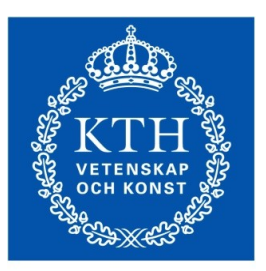

- Intended for Lindgren pre/post processing  $\mathcal{L}$ 
	- Not allocated through SNIC a.
- **ROYAL INSTITUTE** OF TECHNOLOGY
- Runs the EASY queue system **SE**
- Lifetime: Q4 2014  $\frac{1}{2}$

# Ferlin

**Hardware Hardware** 512 nodes 512 nodes 8 cores/node 8 cores/node AMD Opteron 2.2 GHz CPUs AMD Opteron 2.2 GHz CPUs 16 GB RAM 16 GB RAM

- Intended for small/long duration jobs  $\mathcal{L}$
- Funded by KTH έŚ,
	- Not allocated through SNIC  $\mathcal{L}$
	- Only available to Stockholm affiliated PIs e.
- Runs the EASY queue system 20
- Only for small or medium allocations **SE**
- Lifetime: Q4 2014  $\mathcal{L}$

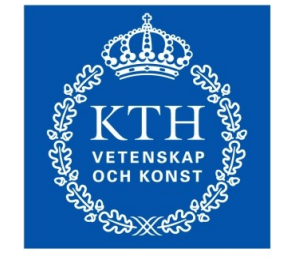

**ROYAL INSTITUTE** OF TECHNOLOGY

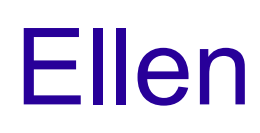

**Hardware Hardware** single node single node 64 cores 64 cores Xeon E7-4830 X CPUs Xeon E7-4830 X CPUs 1 TB RAM 1 TB RAM

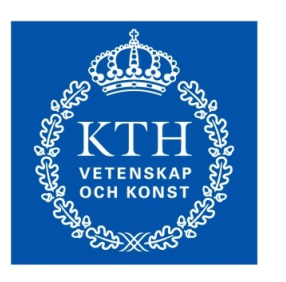

圖

**ROYAL INSTITUTE** OF TECHNOLOGY

- Intended for large memory jobs
- No proper time allocation Ø.
	- No queue system installed a.
	- Users book part of the machine  $\frac{1}{2}$
	- Access/time is given out sparingly  $\frac{1}{2}$

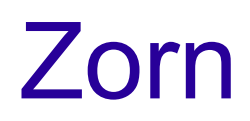

**Hardware Hardware** 8 node GPU cluster 8 node GPU cluster 3 nVIDIA Tesla M2090 3 nVIDIA Tesla M2090 60 GB RAM 60 GB RAM

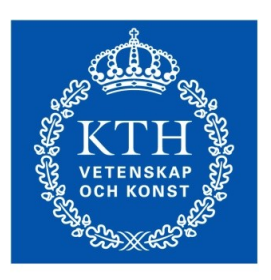

**ROYAL INSTITUTE** OF TECHNOLOGY

- Intended for GPU testing  $\mathcal{L}$
- Medium allocations in general  $\frac{1}{2}$
- Runs the Moab/Torque queue system a.
	- Can be applied for through SUPR  $\mathcal{L}$
	- Lifetime: Q1 2015 and in 1919.<br>Ngjarje

#### Summary of PDC resources

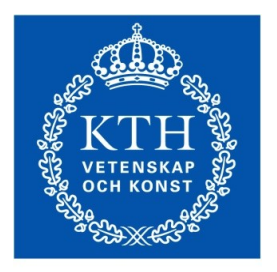

**ROYAL INSTITUTE** OF TECHNOLOGY

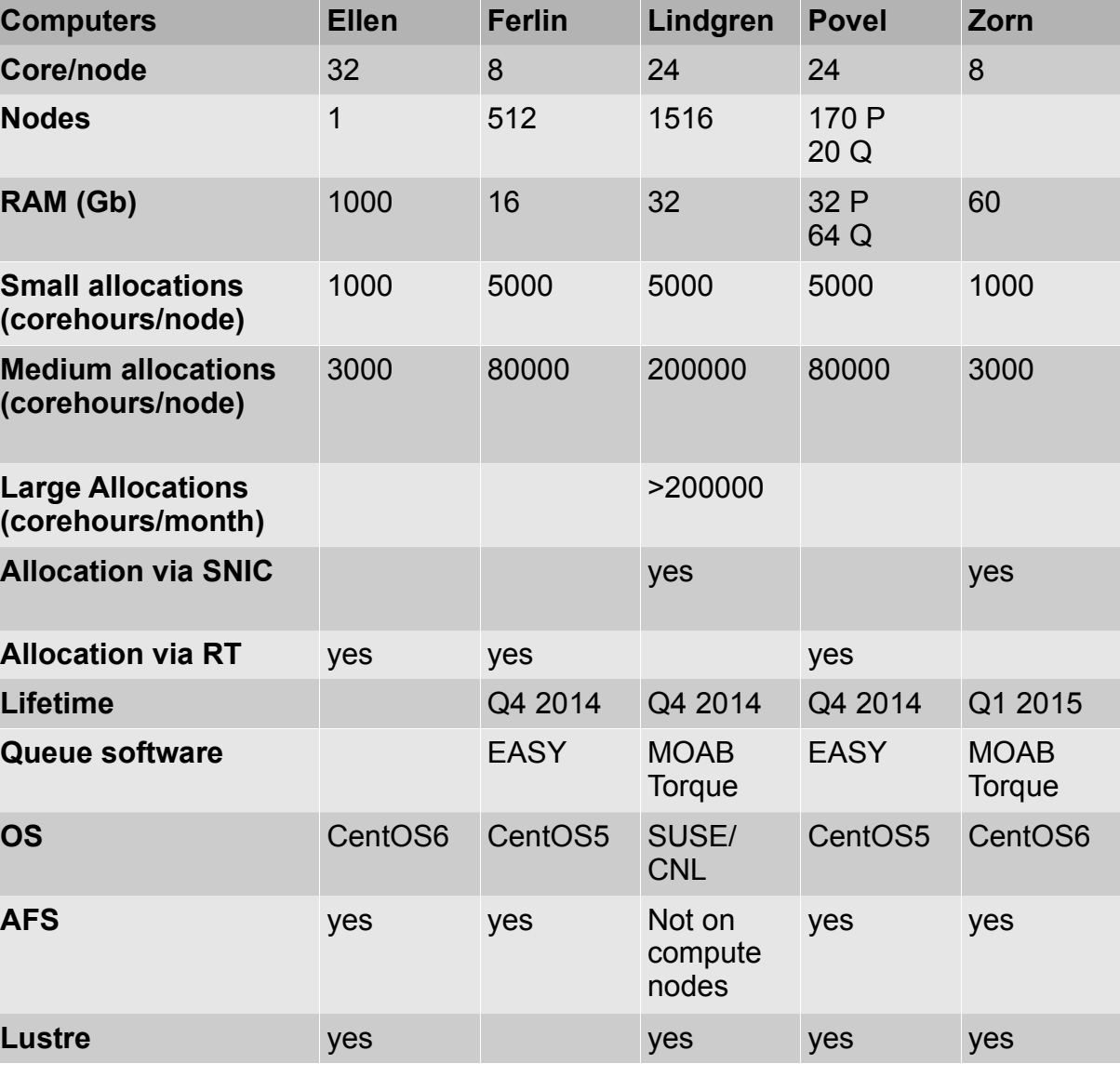

PDC Center for High Performance Computing **Fig. 10.14** January 2014

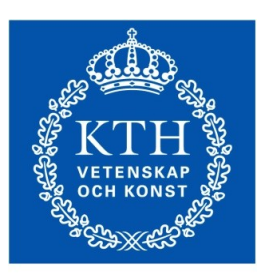

**ROYAL INSTITUTE** OF TECHNOLOGY

#### And many more...

#### Cloud computing

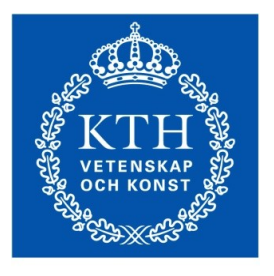

**ROYAL INSTITUTE** OF TECHNOLOGY

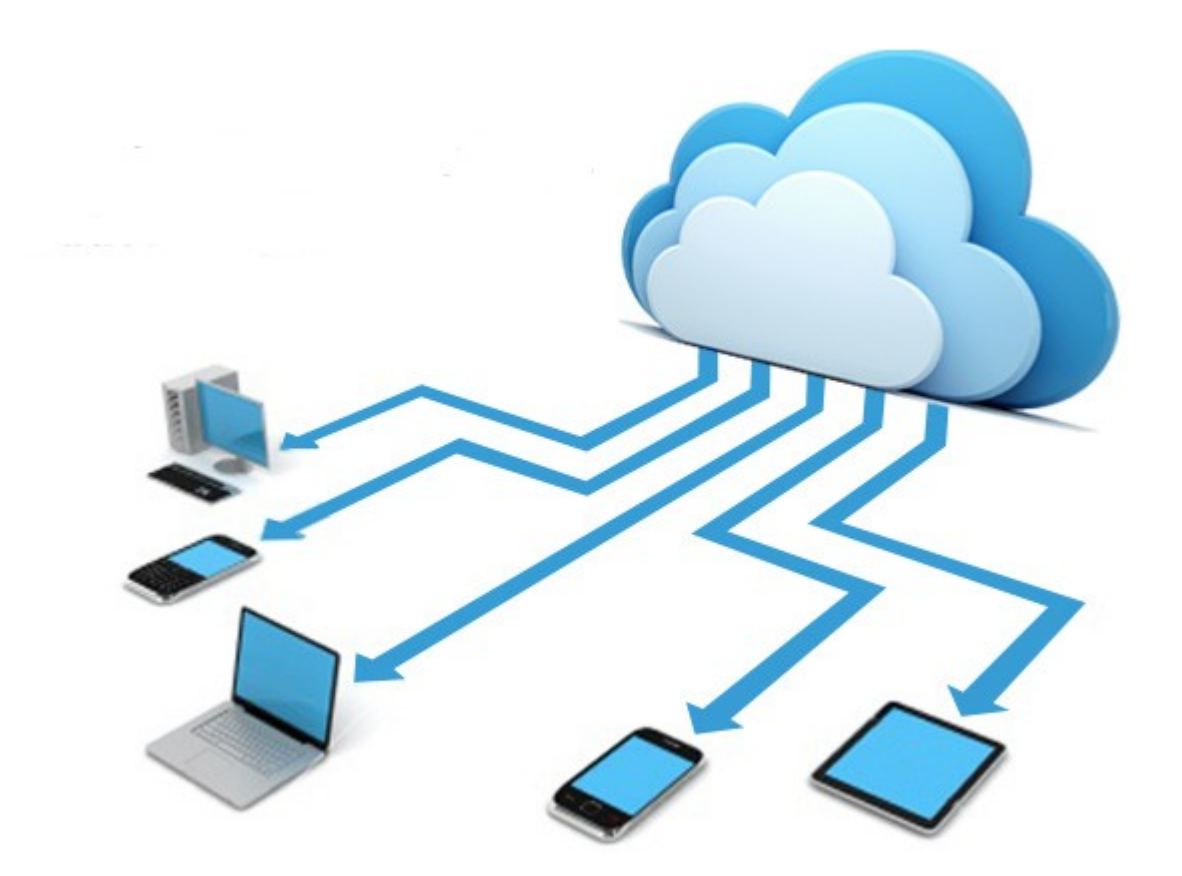

# Cloud Computing: Advantages

#### **Less maintenance**

Hardware, applications and bandwidth are managed by PDC.

**Continuous availability**

Public cloud services are available wherever you are located.

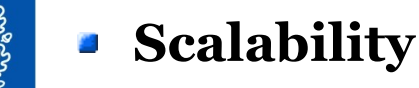

The OS, applications and data storage you need is allocated in a flexible way.

#### **Elasticity**

Clouds can be scaled to meet your changing IT system demands and more hardware can easily be added

#### **Expert service**

Expedient's cloud computing services are continuously monitored and maintained by PDC.

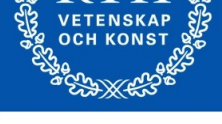

*ROYAL INSTITUTE* OF TECHNOLOGY

# Cloud Computing: Disadvantages

**More elasticity means less control** 

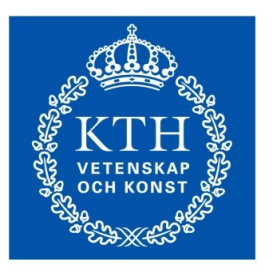

**OYAL INSTITUTE** OF TECHNOLOGY

#### **Not everything fits into the cloud**

Depending on the cloud provider, you may face restrictions on available applications, operating systems, and infrastructure options. Complicating matters more is the simple fact that not all platforms can live in the cloud.

#### **Security and Confidentiality**

Cloud computing does pose the risk of increased security threats. While most companies have an up-to-date virus database, this does not make the files and information stored in the cloud immune to hackers.

#### **PECTER DECTEREE DECISEES**

In comparison to cluster computing

# PDC OpenStack Cloud

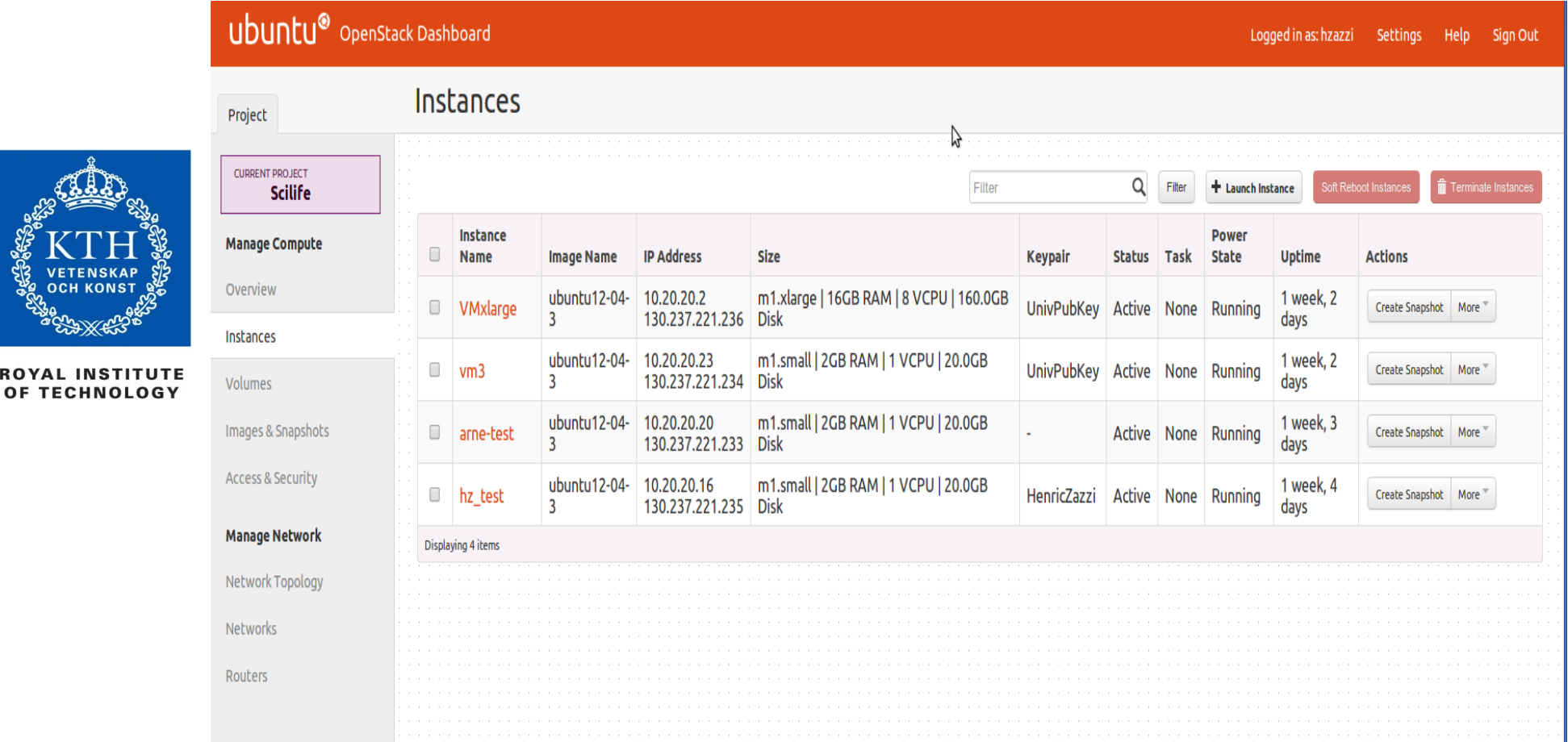

https://www.pdc.kth.se/resources/computers/pdc-cloud

**ROYAL INS** 

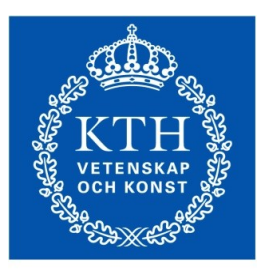

How to apply for a PDC account

**ROYAL INSTITUTE** OF TECHNOLOGY

# Apply to a SUPR account

- Needed if you are accessing SNIC resources
	- Lindgren
	- Zorn
- You can apply for a SUPR account at...

#### supr.snic.se

- Link your SUPR account to PDC
	- **Login to SUPR**
	- **Go to User pages**
	- Check centres, if PDC not listed contact PDC support www.pdc.kth.se/about/contact/support-requests

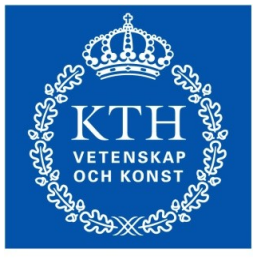

**ROYAL INSTITUTE** OF TECHNOLOGY

# Apply to a PDC account

- Electronic copy of your passport and and projects.
- Examine the computer rules at PDC
	- Which postal address the password should be sent
- Which time allocations the users will access **SE** 
	- Not needed in case the users is applying for a time  $\mathbf{r}$ allocation
- You can apply for a PDC account at...

www.pdc.kth.se/support/accounts/user

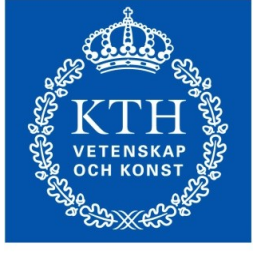

OYAL INSTITUTE **DF TECHNOLOGY** 

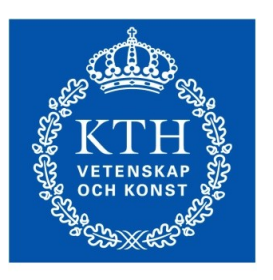

**ROYAL INSTITUTE** OF TECHNOLOGY

#### How to login

PDC Center for High Performance Computing **Fig. 10.14** January 2014

### Kerberos

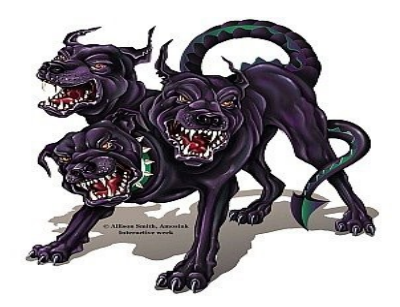

- Is an authentication protocol originally developed at MIT
- PDC uses kerberos together with **SSH** for login
- *Ficket* 
	- **Proof of users identity**
	- Users use password to obtain tickets
	- **Tickets are cached on users computer for a specified duration**
	- **Tickets should be created on your local computer**
	- As long as tickets are valid there is no need to enter password
- **Realm**
	- all resources available to access
	- example: NADA.KTH.SE
- **Principal**
	- Unique identity to which kerberos can assign tickets.
	- example: *username*@NADA.KTH.SE

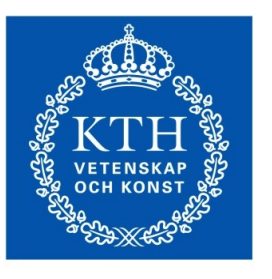

**ROYAL INSTITUTE** OF TECHNOLOGY

#### Kerberos commands

- **kinit** proves your identity
- **klist** list your kerberos tickets
- **kdestroy** destroy your kerberos ticket file
- **kpasswd** change your kerberos password

```
> kinit -f username@NADA.KTH.SE
> kinit -f username@NADA.KTH.SE
> klist -Tf
> klist -Tf
Credentials cache : FILE:/tmp/krb5cc_500
Credentials cache : FILE:/tmp/krb5cc_500
 Principal: username@NADA.KTH.SE
 Principal: username@NADA.KTH.SE
Issued Expires Flags Principal
Issued Expires Flags Principal
Mar 25 09:45 Mar 25 19:45 FI <u>krbtgt/NADA.KTH.SE@NADA.KTH.SE</u>
Mar 25 09:45 Mar 25 19:45 FA afs/pdc.kth.se@NADA.KTH.SE
Mar 25 09:45 Mar 25 19:45 FA afs/pdc.kth.se@NADA.KTH.SE
```
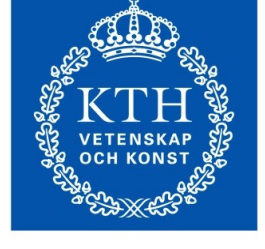

**IOYAL INSTITUTE** *DF TECHNOLOGY* 

# Login using kerberos tickets

Get a 7 days forwardable ticket on your local system

kinit -f -l 7d *username*@NADA.KTH.SE

Forward your ticket via ssh

ssh *username*@*clustername*.pdc.kth.se

- Replace *clustername*...
	- Zorn login node: zorn.pdc.kth.se
	- Lindgren login node: lindgren.pdc.kth.se
	- Ferlin interactive nodename
- You will have reached the cluster
- Always create a kerberos ticket on your local system

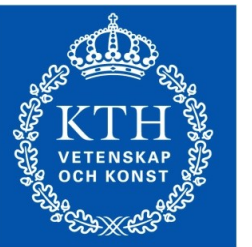

OYAL INSTITUTE **DF TECHNOLOGY** 

### Login from any computer

You can reach PDC from any computer or network

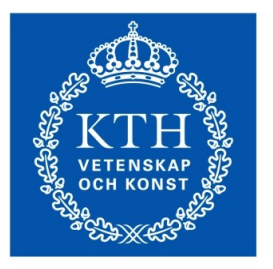

**IOYAL INSTITUTE** OF TECHNOLOGY

- The kerberos implementation heimdal can be installed  $\mathcal{L}$ on most operating systems
	- Linux
	- Windows
	- Mac
- Follow the instructions for your operating system www.pdc.kth.se/resources/software/login-1

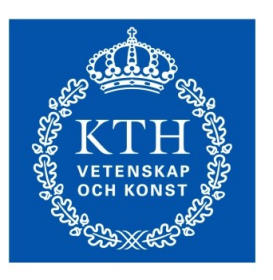

**ROYAL INSTITUTE** OF TECHNOLOGY

#### File systems

PDC Center for High Performance Computing **Fig. 10.14** January 2014

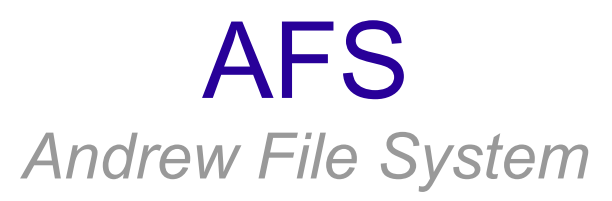

AFS is a global file system accessible everywhere

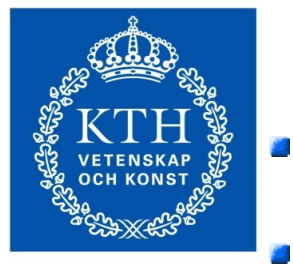

**OYAL INSTITUTE DF TECHNOLOGY** 

/afs/pdc.kth.se/home/*username 1st letter*/*username*

- Your home directory is located in AFS
	- Oldfiles folder contain yesterdays backup of your files
- You cannot run jobs from AFS on Lindgren
- Follow the instructions for your operating system

www.pdc.kth.se/resources/software/file-transfer/file-transfer-withafs

#### **Lustre**

- Massively parallell distributed file system
- Very high performance
- No backup
- No personal quota. Move your data when finished
- Always start and run your programs in lustre 變
- Lindgren home directory:

/cfs/klemming/nobackup/*username 1st letter*/*username*

Zorn home directory:

/cfs/zorn/nobackup/*username 1st letter*/*username*

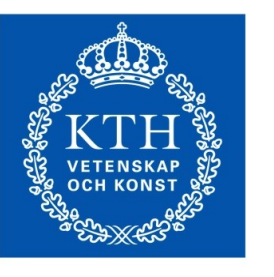

**ROYAL INSTITUTE** OF TECHNOLOGY

# Types of nodes

- Login nodes **SE** 
	- Do not run computer intensive jobs here
- Shared interactive nodes **SER** 
	- Only on ferlin
	- Share nodes for running test programs
	- Should be logged into directly and not via the login node
- **Exclusive interactive nodes** 
	- Node will be reserved just for you
	- Should be logged into directly and not via the login node
- Dedicated nodes  $\mathcal{L}$ 
	- Reserve using the queue system  $\mathbf{r}$
	- Node will be reserved just for you

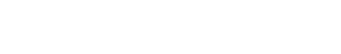

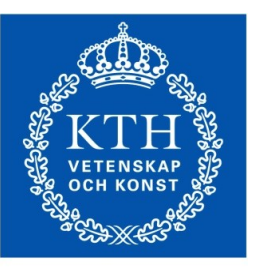

**OYAL INSTITUTE DE TECHNOLOGY** 

### Modules

Used to load a specific software into your environment

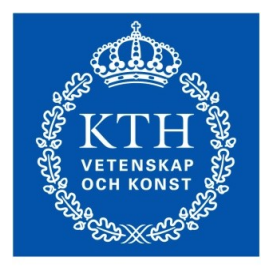

**OYAL INSTITUTE OF TECHNOLOGY** 

#### **module add** *software*

loads *software*

**module avail**

Lists available softwares

**module show** *software*

shows information about *software*

#### **module list**

Lists currently loaded softwares

- **module swap** *frommodule tomodule*
- Swaps *frommodule* to *tomodule*

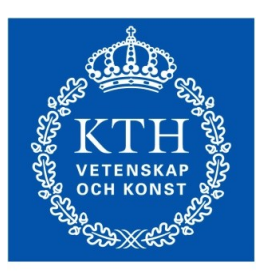

**ROYAL INSTITUTE** OF TECHNOLOGY

# How to run jobs

*Ferlin, Povel*

PDC Center for High Performance Computing **Fig. 10.14** January 2014

#### Easy queue system

- Queue system to run jobs
	- Installed on ferlin, povel
- Not installed by default

module add easy

**esubmit** - to submit a job to a dedicated node

**OYAL INSTITUTE OF TECHNOLOGY** 

- **spusage** list available nodes, and some information about them
- **spq** information on what is running in the queue
- **sprelease** cancel a job
- **spwhen** information on when a job will start
- **spattach** exports information about number of nodes, name of nodes...
- More information at...

www.pdc.kth.se/resources/computers/ferlin/how-to

### How to use Easy to run jobs

**To run on interactive node use...** 

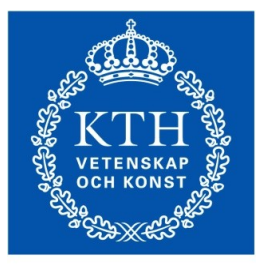

```
OYAL INSTITUTE
DF TECHNOLOGY
```

```
spusage | grep interactive
```
- **Login to the interactive node directly from your local system**
- You can also book an interactive node for exclusive access

```
esubmit -t minutes -n nodes
```
- You will then receive an e-mail with information about the node in which you can login
- **Login to the interactive node directly from your local system**
- Submitting a job to a dedicated node

```
esubmit -t minutes -n nodes ./myprogram
```
# Prior to starting a job

Get a forwardable kerberos ticket from local computer

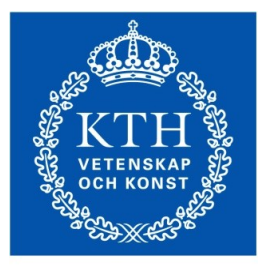

**IOYAL INSTITUTE** OF TECHNOLOGY

kinit -f -l 7d *username*@NADA.KTH.SE

Forward your ticket via ssh **SE** 

ssh *username*@*clustername*.pdc.kth.se

• Copy your code to your AFS directory

**/afs/pdc.kth.se/home/***u/username*

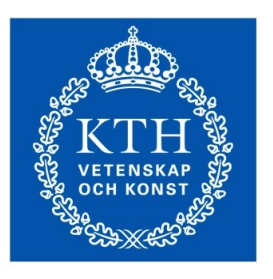

**ROYAL INSTITUTE** OF TECHNOLOGY

#### **Compilers**

PDC Center for High Performance Computing **Fig. 10.14** January 2014

# GNU Compilation

• Compile serial jobs

gfortran -FR -o hello hello.f

```
gcc -o hello_mpi hello_mpi.c
```
Compile MPI jobs

module add easy openmpi/1.4.3-gcc

mpif90 -FR **-fopenmp** -o hello\_mpi hello\_mpi.f

mpicc **-fopenmp** -o hello\_mpi hello\_mpi.c

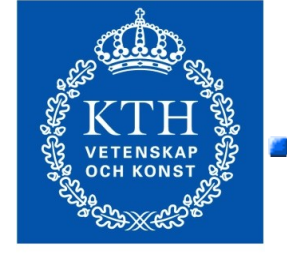

**ROYAL INSTITUTE** OF TECHNOLOGY

# Intel Compilation

- Optimized for computers running intel infrastructure
- Compile serial jobs

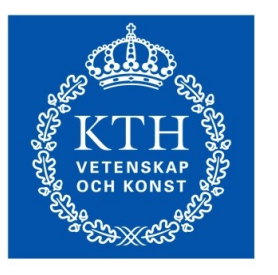

**ROYAL INSTITUTE** OF TECHNOLOGY

```
module add easy i-compilers
```

```
ifort -FR -o hello hello.f
```

```
icc -o hello_mpi hello_mpi.c
```

```
Compile MPI jobs
a a
```
module add easy i-compilers openmpi/1.4.3-intel

```
mpif90 -FR -openmp -o hello_mpi hello_mpi.f
```

```
mpicc -openmp -o hello_mpi hello_mpi.c
```
# Portland Compilation

• Closely involved in scientific computation with general purpose GPUs

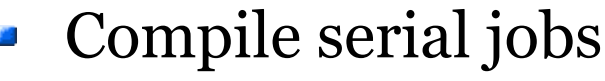

module add easy pgi

```
pgf90 -FR -o hello hello.f
```
pgcc -o hello\_mpi hello\_mpi.c

• Compile MPI jobs

module add easy pgi openmpi/1.4.3-pgi

mpif90 -FR **-mp** -o hello\_mpi hello\_mpi.f

mpicc **-mp** -o hello\_mpi hello\_mpi.c

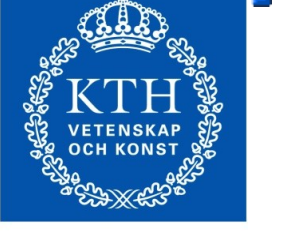

**ROYAL INSTITUTE** OF TECHNOLOGY

# Running serial jobs

■ Interactive node (After logging into it)

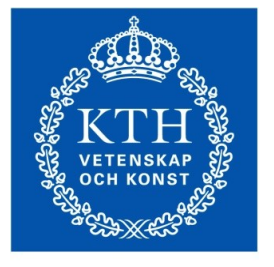

**ROYAL INSTITUTE** OF TECHNOLOGY

- ./MyPrg
- Dedicated node **SE**

esubmit -n 1 -t *time\_min* ./MyPrg

- You will receive e-mails about your job  $\mathcal{L}$
- **time\_min** for small jobs usually 5-15 minutes

# Running MPI Jobs

#### **spattach**

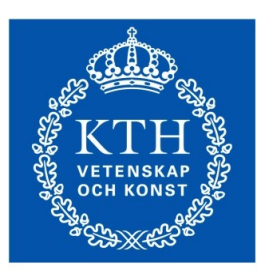

**OYAL INSTITUTE OF TECHNOLOGY** 

- Creates the necessary files and variables (\$SP\_PROCS, \$SP\_HOSTFILE)
- **These files and variables can be constructed** manually
- Remember to add the EASY module
- **Interactive nodes**

```
spattach -i -p number_of_nodes myUserCAC
```
Dedicated nodes  $\frac{1}{2}$ 

```
spattach -t time_min -p number_of_nodes myUserCAC
```
mpirun -np \$SP\_PROCS -machinefile \$SP\_HOSTFILE ./MyPrg

### More information about running jobs

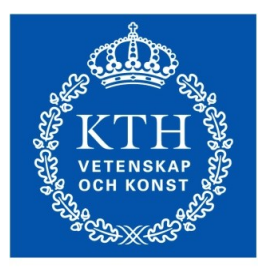

**ROYAL INSTITUTE** OF TECHNOLOGY

http://www.pdc.kth.se/resources/computers/ferlin/how-to

# Running Matlab

Should normally be run in batch mode  $\frac{1}{2}$ 

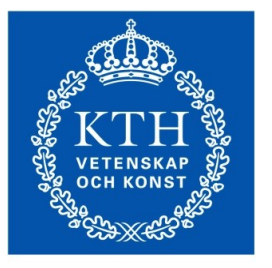

**ROYAL INSTITUTE** OF TECHNOLOGY

module add matlab/latest

matlab -nojvm -nosplash -nodesktop < *mycode.m* > output.out

- This will take **mycode.m** and write the output to 鱼 **output.out**
- More information about matlab  $\frac{1}{2}$

www.pdc.kth.se/resources/software/installed-software/restricted-software/matlab

#### Example Matlab script

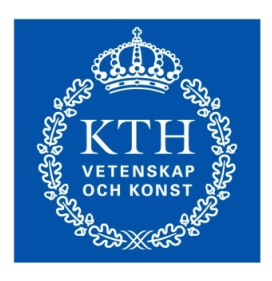

**ROYAL INSTITUTE** OF TECHNOLOGY

```
#!/bin/bash
#!/bin/bash
# Add the matlab software version 
# Add the matlab software version 
module add matlab/latest
module add matlab/latest
```
#by default EASY job scripts start in #by default EASY job scripts start in the same directory #you submited the script from #you submited the script from

```
#start matlab
#start matlab
matlab -nojvm -nosplash -nodesktop < 
matlab -nojvm -nosplash -nodesktop < 
mycode.m > output.out
mycode.m > output.out
```
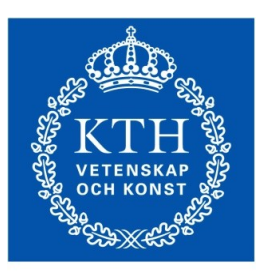

**ROYAL INSTITUTE** OF TECHNOLOGY

#### How to run jobs

*Lindgren, Zorn*

PDC Center for High Performance Computing **Fig. 10.14** January 2014

### Torque/MOAB queue system

Queue system to run jobs  $\mathcal{L}_{\mathcal{A}}$ 

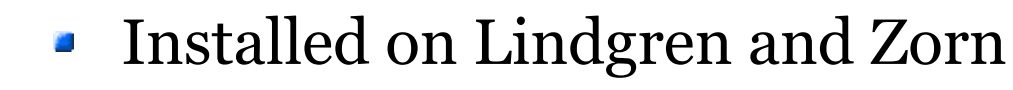

- Installed by default, no need to load module  $\mathcal{L}$
- **aprun** to run jobs on an interactive node a.
- **quarehegence q** quareheated node **quareheated** node
- More information at... **SE**

www.pdc.kth.se/resources/computers/lindgren/how-to/run

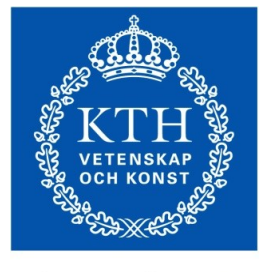

**OYAL INSTITUTE** OF TECHNOLOGY

#### Lindgren compilers and libraries

- Always use the wrappers
	- $\bullet$  cc (C code), CC (C++), ftn (FORTRAN)
- **PrgEnv** module
	- PrgEnv-pgi (PGI), PrgEnv-Intel (Intel), PrgEnv-gnu (GNU)
	- By default PGI is loaded
	- Swap it by using command...

```
module swap PrgEnv-pgi PrgEnv-other
```
Wrappers automatically link with math libraries if their modules are loaded

```
module load xt-libsci fftw
```
**Other libraries are lapack, blas scalapack, blacs,...** 

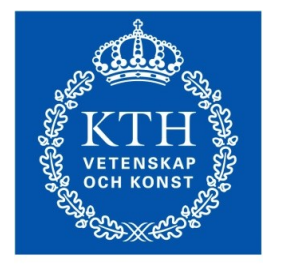

**OYAL INSTITUTE DF TECHNOLOGY** 

# Prior to starting a job

Get a forwardable kerberos ticket

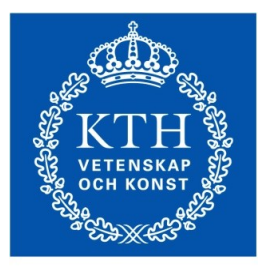

**OYAL INSTITUTE** OF TECHNOLOGY

kinit -f -l 7d *username*@NADA.KTH.SE

Forward your ticket via ssh **SE** 

ssh *username*@*clustername*.pdc.kth.se

**Copy your code to your lustre directory** 

**/cfs/klemming/nobackup/***u/username*

#### compilation on Lindgren

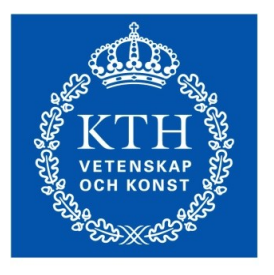

С.

**ROYAL INSTITUTE** OF TECHNOLOGY

#### Compile

```
ftn hello serial.f90 -o hello serial f90
```

```
cc hello mpi.c -o hello mpi c
```
Compile OpenMP jobs

```
cc hello_omp.c -mp -o hello_omp_c
```

```
cc hello_omp.f90 -mp -o hello_omp_f90
```
# Run on Lindgren

Serial jobs

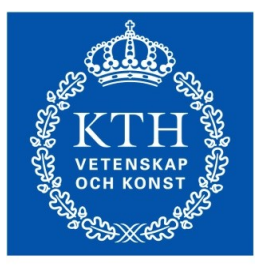

**ROYAL INSTITUTE** OF TECHNOLOGY

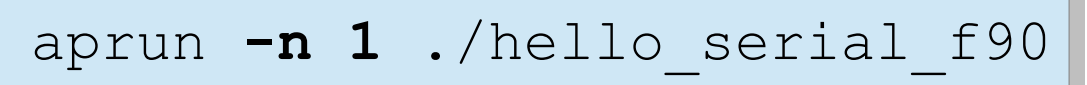

MPI jobs  $\mathcal{L}$ 

aprun **-n 16** ./hello mpi c

```
OpenMP jobs
\mathcal{L}
```
export **OMP\_NUM\_THREADS=16**

```
aprun -n 1 -d 16 ./hello_omp_f90
```
### Run on Zorn

• On Zorn, setup your CUDA environment

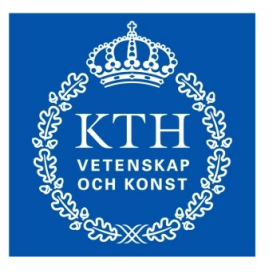

**ROYAL INSTITUTE** OF TECHNOLOGY

module load cuda/5.5

Compile  $\mathcal{L}$ 

nvcc -o incarray incarray.cu

- Submit the job to the queue system
	- First create a PBS job script
	- Run the script

```
qsub ./batch.pbs
```
### Format of PBS job script

• Save this to batch.pbs

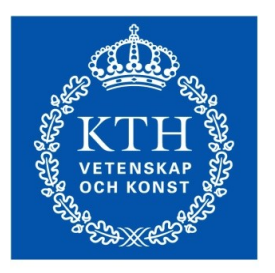

**ROYAL INSTITUTE** OF TECHNOLOGY

```
#PBS -N hello_cuda_job
#PBS -N hello_cuda_job
# 5 minute wall-clock time will be given
# 5 minute wall-clock time will be given
#PBS -l walltime=5:00
#PBS -l walltime=5:00
#PBS -l nodes=1
#PBS -l nodes=1
module load cuda/5.0
module load cuda/5.0
# Change to the work directory
# Change to the work directory
echo $PBS_O_WORKDIR
echo $PBS_O_WORKDIR
cd $PBS_O_WORKDIR
cd $PBS_O_WORKDIR
# Run the program
# Run the program
./incrarr
./incrarr
```
# PDC support

A lot of question can be answered via our web  $\mathbf{r}$ 

www.pdc.kth.se/support

The best way to contact us is via e-mail  $\mathcal{L}$ 

www.pdc.kth.se/about/contact/support-requests

- The support request will be tracked
- Write descriptive subject line
- For follow ups always include support number
	- **[SNIC support #NNNNN]**
- Do not make new support cases by replying to old tickets

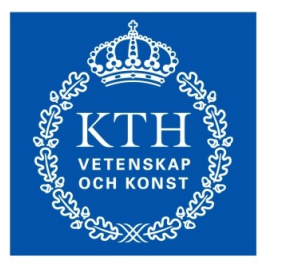

**OYAL INSTITUTE** *DF TECHNOLOGY*